Instructions:

1. On your Student Tab in myLongwood, click the "Apply to Graduate" link.

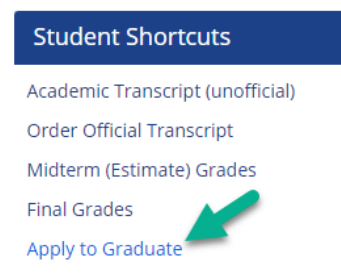

2. Select the most recent term from the dropdown menu and click submit. **Curriculum Term Selection** 

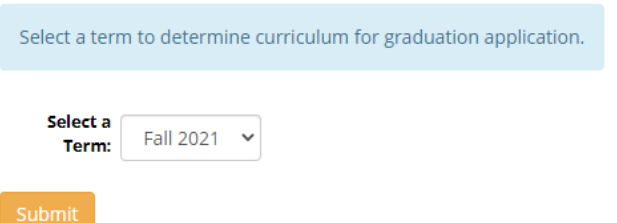

3. Follow the prompts to select your curriculum, indicate whether or not you plan to attend the commencement ceremony, review your name on your diploma, and indicate where you would like your diploma mailed.